Pure Storage ObjectEngine Configuration Guide for Oracle® Secure Cloud Backup Module

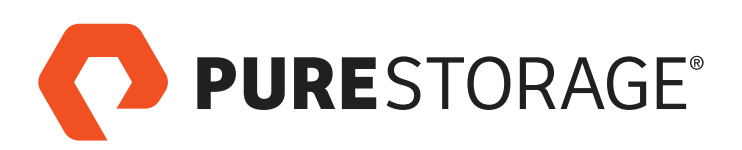

September 2019 [purestorage.com](https://www.purestorage.com/) © 2019 Pure Storage, Inc. All rights reserved. Pure Storage, Pure1, ObjectEngine, and the Pure Storage logo are trademarks or registered trademarks of Pure Storage, Inc. in the U.S. and other countries. Other company, product, or service names may be trademarks or service marks of their respective owners.

The Pure Storage products described in this documentation are distributed under a license agreement restricting the use, copying, distribution, and decompilation/reverse engineering of the products. The Pure Storage products described in this documentation may only be used in accordance with the terms of the license agreement. No part of this documentation may be reproduced in any form by any means without prior written authorization from Pure Storage, Inc. and its licensors, if any. Pure Storage may make improvements and/or changes in the Pure Storage products and/or the programs described in this documentation at any time without notice.

THIS DOCUMENTATION IS PROVIDED "AS IS" AND ALL EXPRESS OR IMPLIED CONDITIONS, REPRESENTATIONS AND WARRANTIES, INCLUDING ANY IMPLIED WARRANTY OF MERCHANTABILITY, FITNESS FOR A PARTICULAR PURPOSE, OR NONINFRINGEMENT, ARE DISCLAIMED, EXCEPT TO THE EXTENT THAT SUCH DISCLAIMERS ARE HELD TO BE LEGALLY INVALID. PURE STORAGE SHALL NOT BE LIABLE FOR INCIDENTAL OR CONSEQUENTIAL DAMAGES IN CONNECTION WITH THE FURNISHING, PERFORMANCE, OR USE OF THIS DOCUMENTATION. THE INFORMATION CONTAINED IN THIS DOCUMENTATION IS SUBJECT TO CHANGE WITHOUT NOTICE.

# **Table of Contents**

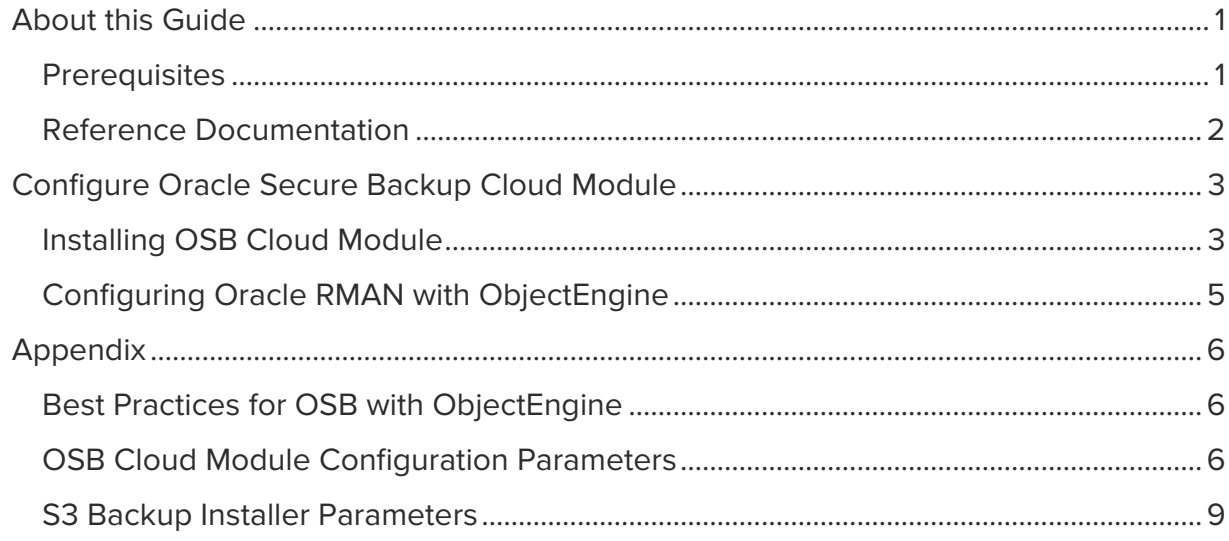

# <span id="page-3-0"></span>About this Guide

This configuration guide is intended for array administrators considering implementing flash-toflash-to-cloud (F2F2C) data protection architecture using Pure Storage flash array systems and Oracle Secure Backup Cloud Module (OSB) integrated with Oracle Recover Manager (RMAN). Users should be familiar with storage and networking concepts.

#### **Prerequisites**

Before you begin:

- Review additional documentation to understand the process and requirements (see Reference Documentation)
- Ensure all host servers meet specified requirements before installing Oracle RMAN using Oracle<sup>®</sup> Secure Backup Cloud Module. For more information about system requirements, see Oracle® [Secure Backup Installation and Configuration Guide](https://docs.oracle.com/cd/E91325_01/OBINS/OBINS.pdf).
- Configure all deployed standalone media with a hostname-based security.
- Complete the ObjectEngine setup:
	- o Install ObjectEngine Software and set up on nodes.
	- o Configure the ObjectEngine cluster.
	- o Add a FlashBlade backend data store.

**NOTE:** If you are planning to configure two backends and change the data retention period on the primary, it is recommended that you first configure a FlashBlade as the primary and then configure AWS as the second backend data store.

[For more information about setting up an ObjectEngine cluster, see](https://support.purestorage.com/ObjectEngine/Object_Engine_Software_-_OES/OES_General_Troubleshooting/PureStorage_ObjectEngine_Software_Installation_and_Configuration_Instructions#) Pure Storage ObjectEngine Software Installation and Configuration Instructions 5.1.0.

- Use ObjectEngine GUI-Settings to create the users. If there are existing Amazon IAM users, make sure the users are configured with the proper access keys to connect to ObjectEngine and use Oracle Secure Backup.
- Use ObjectEngine GUI to create user access key ID, secret access key, and S3 bucket name(s) mapped to an AWS endpoint.

## <span id="page-4-0"></span>Reference Documentation

The following supporting documentation are available for reference:

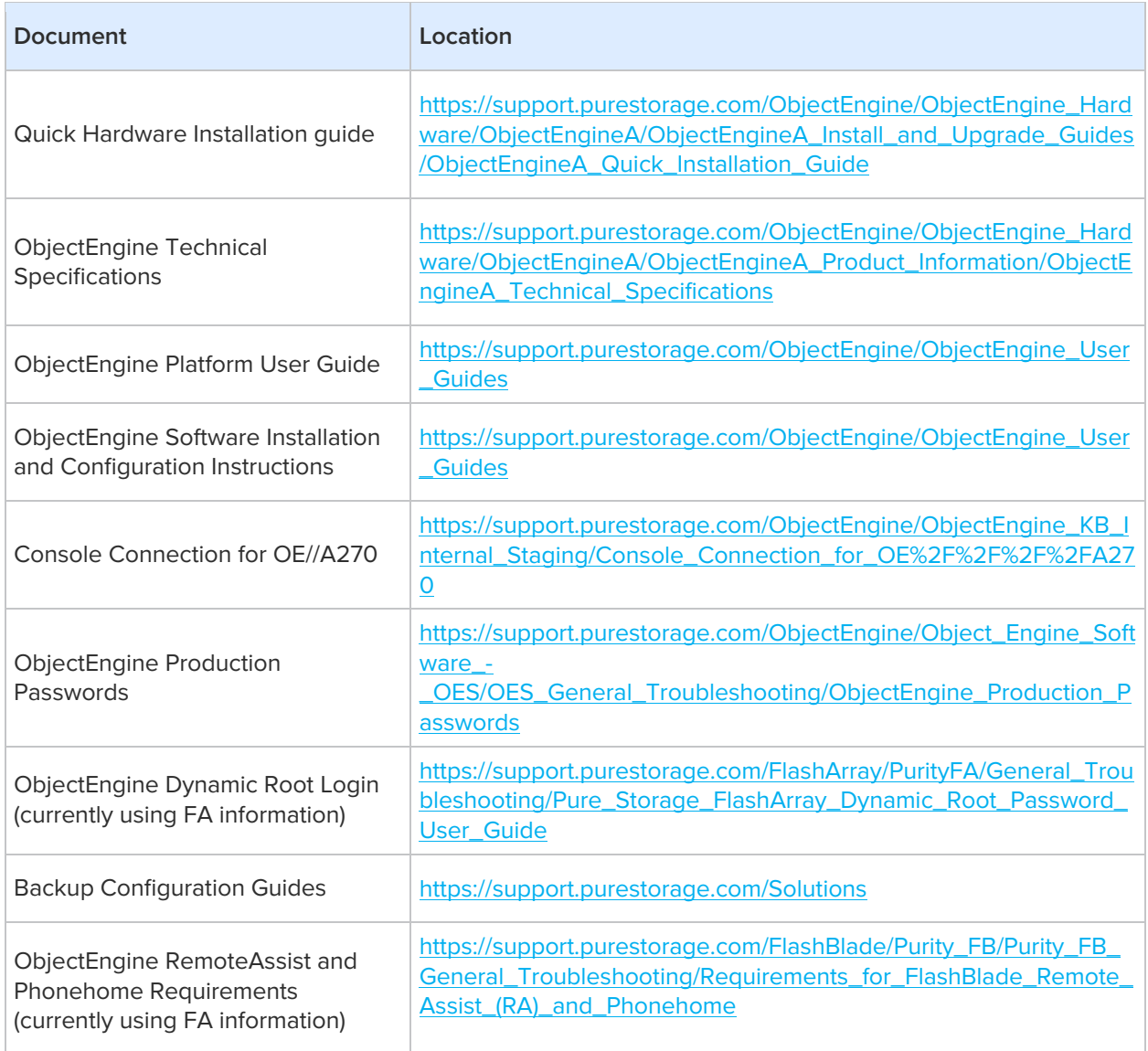

<span id="page-5-0"></span>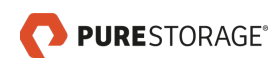

# Configure Oracle Secure Backup Cloud Module

The Oracle Secure Backup (OSB) Cloud Module is an integrated module that enables RMAN to use cloud-based storage such as Amazon S3 services for backing up and recovering Oracle databases.

Before you begin, ensure the following tasks are completed before installing the OSB Cloud Module:

- [Register](http://www.oracle.com/technetwork/community/join/overview/index.html) for an Oracle Technology Network (OTN) Account
- Ensure the device running the S3 Backup Installer is running Java software version JDK 1.7 or later
- [Download](http://www.oracle.com/technetwork/products/secure-backup/secure-backup-s3-484709.html) the S3 Backup installer for the OSB Cloud Module

### Installing OSB Cloud Module

The OSB Cloud Module library needs to be installed and configured at the client before backing up the databases to ObjectEngine. The S3 backup installer command can be specified with certain parameters. For more information about command parameters, see S3 Backup Installer Parameters.

Before you proceed, gather the following information for configuration purposes:

- User access ID
- Secret key from ObjectEngine
- Location of wallet directory for the Oracle database
- ObjectEngine node name
- Bucket name from ObjectEngine

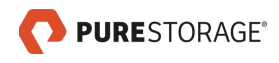

To install the OSB Cloud Module library:

1 Enter the following command with specified parameters to run the S3 Backup installer:

```
java -jar osbws install.jar
-AWSID <userid>
-AWSKey <secret key><br>-walletDir $ORACLE
                       HOME/dbs/<wallet dir>
-libDir $ORACLE _ HOME/lib
-awsEndpoint <OE node>
-location <br/>bucket name>
-no-import-certificate
```
After running the command, the **libosbws.so** file is downloaded and placed in the **\$ORACLE\_Home/lib** directory. The command creates the directory for the wallet under

**\$ORACLE\_HOME/dbs** with the given name where the S3 credentials are stored. In addition,

the command creates a configuration file with the name **osbws<ORACLE\_SID>.ora** under **\$ORACLE\_HOME/dbs**.

The following is an example of the output of the S3 backup installer command along with the contents of the configuration file.

```
[oracle@ora-m701-db01 ~]$ more oe_setup.sh
java -jar osbws install.jar -AWSID FXXXXXX -AWSKey 4uxxxxx -walletDir
$ORACLE_HOME/dbs/sr_oltp_wallet1 -libDir $ORACLE_HOME/lib -awsEndpoint sn1-x601-
g10-30-node1 -location orabackup -no-import-certificate
[oracle@ora-m701-db01 ~]$ more $ORACLE_HOME/dbs/osbwsoltp01.ora
OSB_WS_HOST=http://sn1-x601-g10-30-node1
OSB WS BUCKET='orabackup'
OSB_WS_VIRTUAL_HOST=FALSE
OSB_WS_WALLET="location=file:/u01/app/oracle/product/12.2.0/dbhome_1/dbs/sr_oltp_
wallet1 CREDENTIAL ALIAS=root-use aws'
```
**NOTE**: Update the entry from **OSB\_WS\_LOCATION** to **OSB\_WS\_BUCKET** under the configuration file. The use of **OSB\_WS\_LOCATION** is not implemented at the ObjectEngine level and will display an error.

<span id="page-7-0"></span>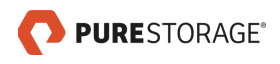

#### Configuring Oracle RMAN with ObjectEngine

After running the S3 Backup installer, run the following command specifying both the library and configuration file to connect your target database and configure an RMAN channel.

1 Enter the following command to run a backup from RMAN.

```
RMAN > CONNECT TARGET
RMAN> run
{
allocate channel c1 device type sbt
parms='BLKSIZE=1048576,SBT_LIBRARY=libosbws.so, 
SBT_PARMS=(OSB_WS_PFILE=/home/oracle/Desktop/database/dbs/osbwsorcl.ora)'
format '%d_%u_s%s_p%p';
backup database filesperset 1;
 }
```
**NOTE:** For Oracle 11g Release 2 databases and later, you must use the SBT PARMS parameter for specifying environment variables. For databases before Oracle 11g Release 2, the ENV parameter of the PARMS option is still available to specify environment variables.

# <span id="page-8-0"></span>Appendix

## Best Practices for OSB with ObjectEngine

The following explains the best practices for implementing OSB with ObjectEngine:

- Increase the number of RMAN channels to increase higher backup and restore bandwidth.
- Keep the FILESPERSET the same to preserve the deduplication across backups. If the FILESPERSET is changed between each backup, there is not a guarantee that each backup set will have the same set of datafiles and can significantly impact data reduction at the ObjectEngine level. For best practice, set the value at 1 as each backup set is comprised of one datafile to ensure data deduplication is not impacted.

# OSB Cloud Module Configuration Parameters

The following table lists the OSB Cloud Module configuration parameters for specifying the settings used for backup operations.

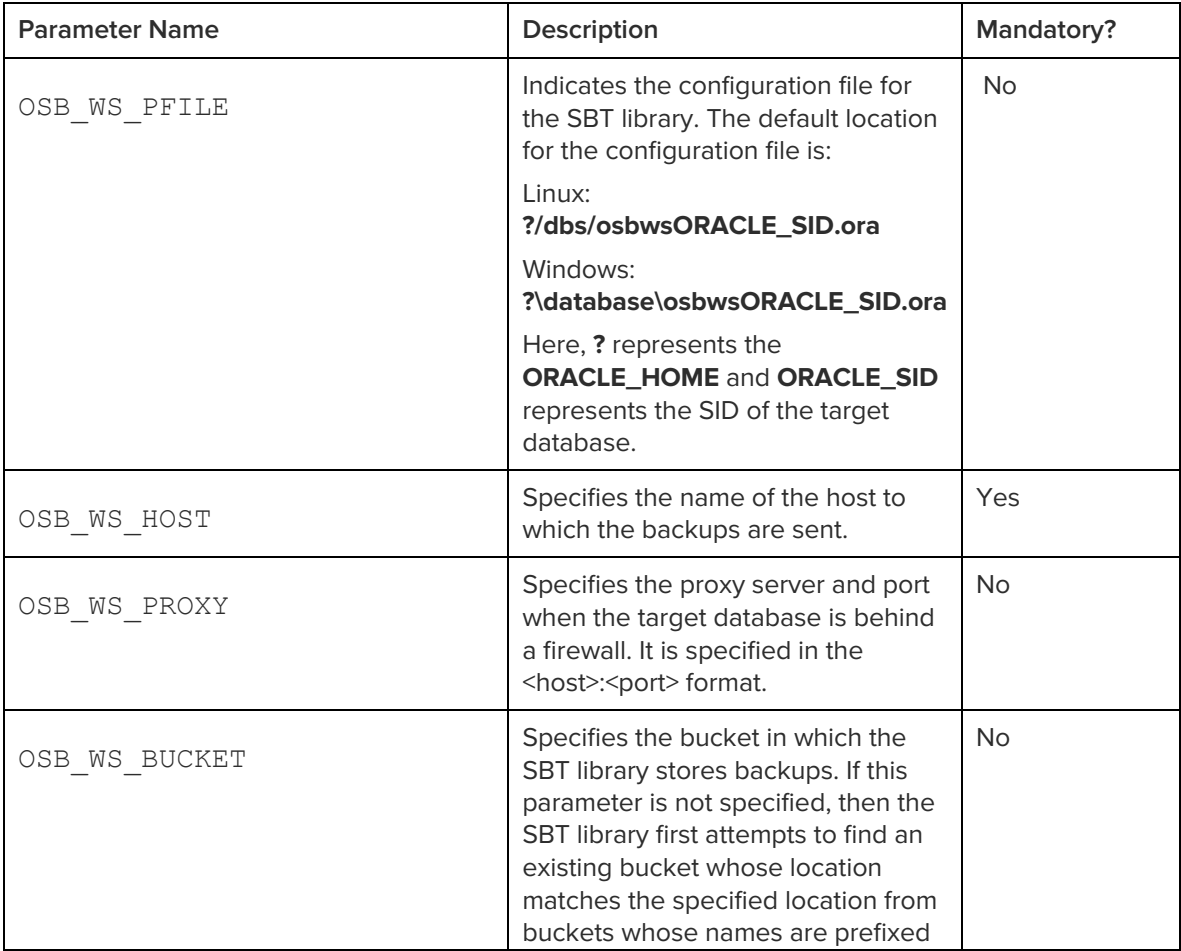

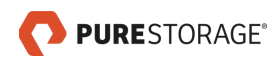

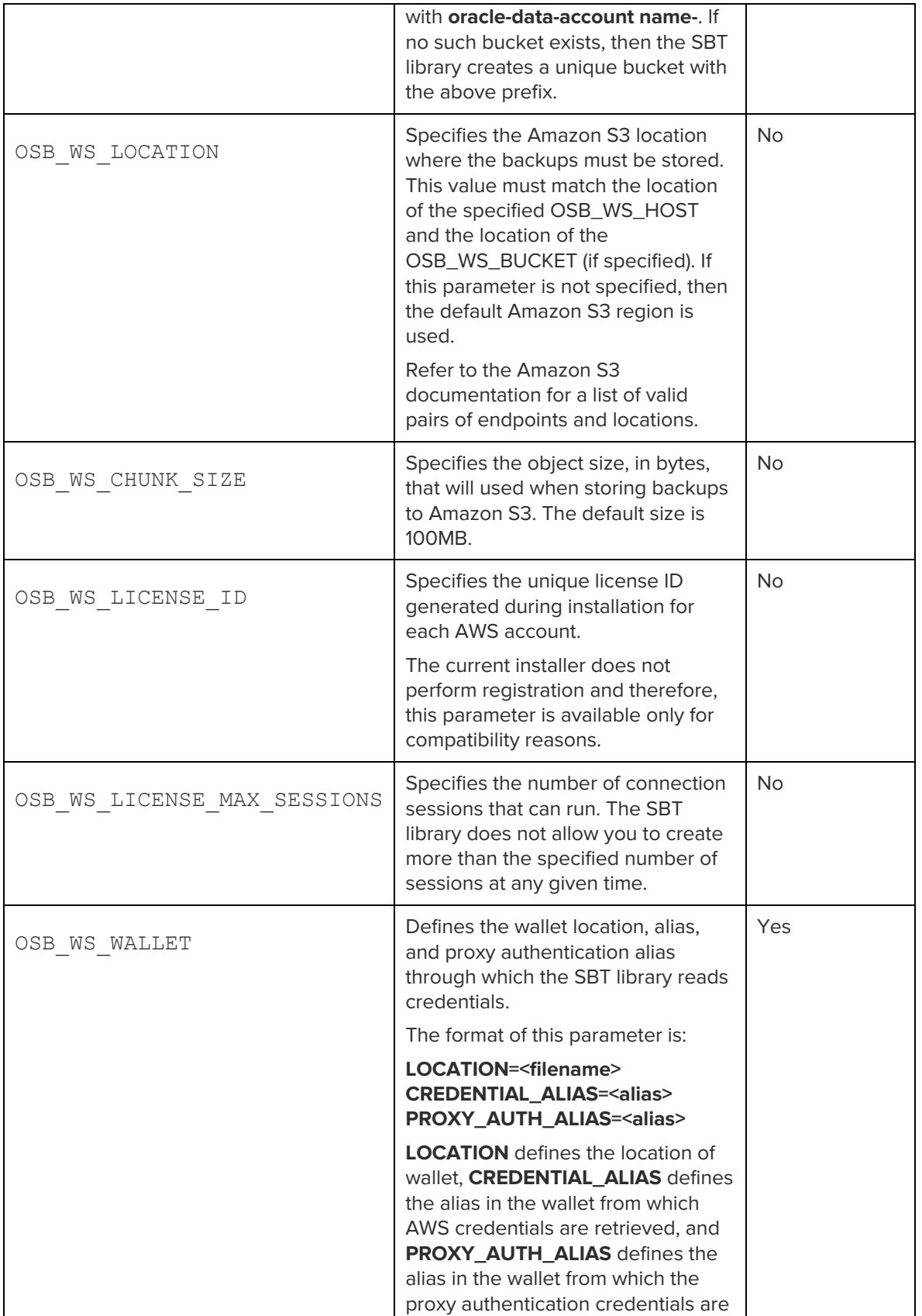

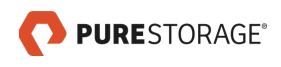

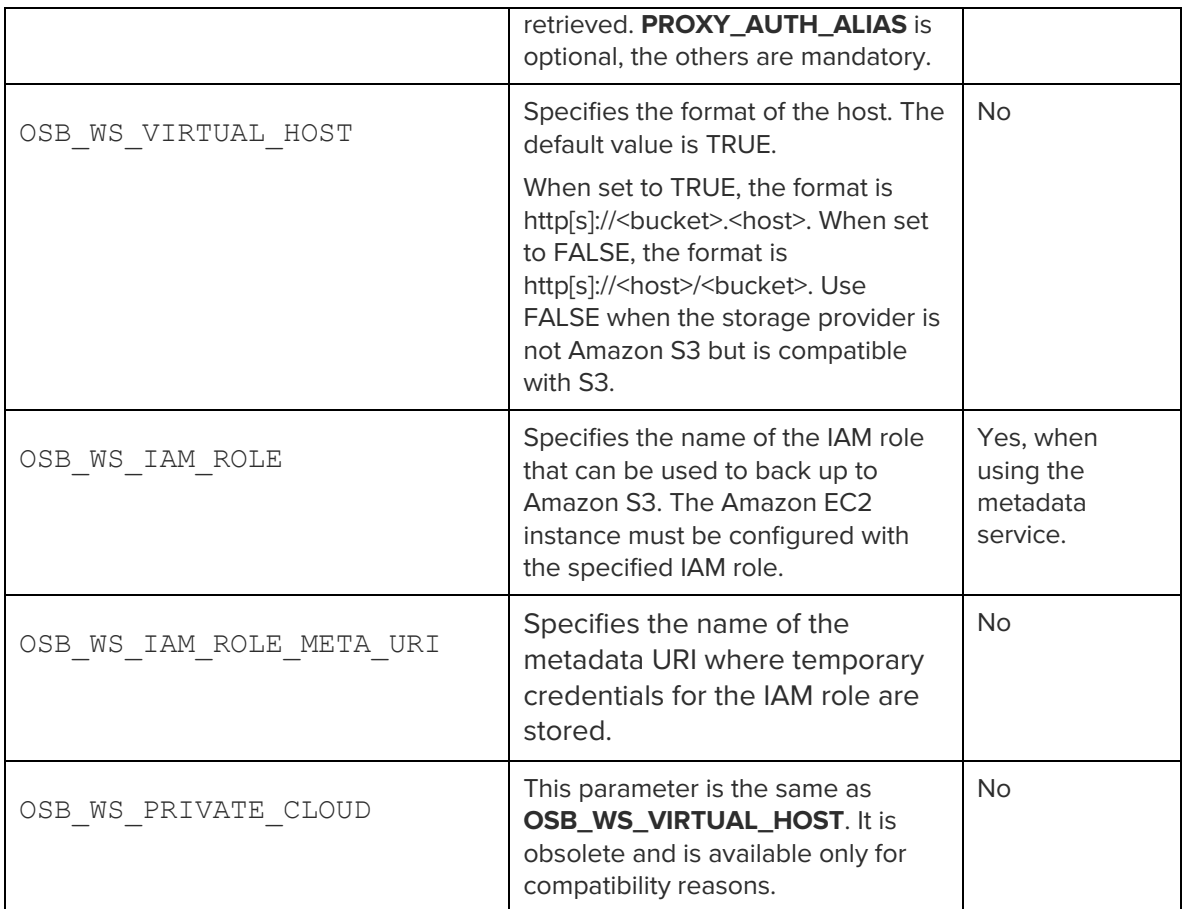

# <span id="page-11-0"></span>S3 Backup Installer Parameters

The following table lists the various parameters and its description used during the installation process.

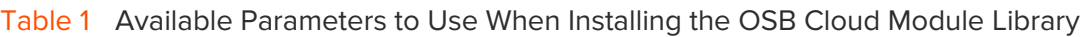

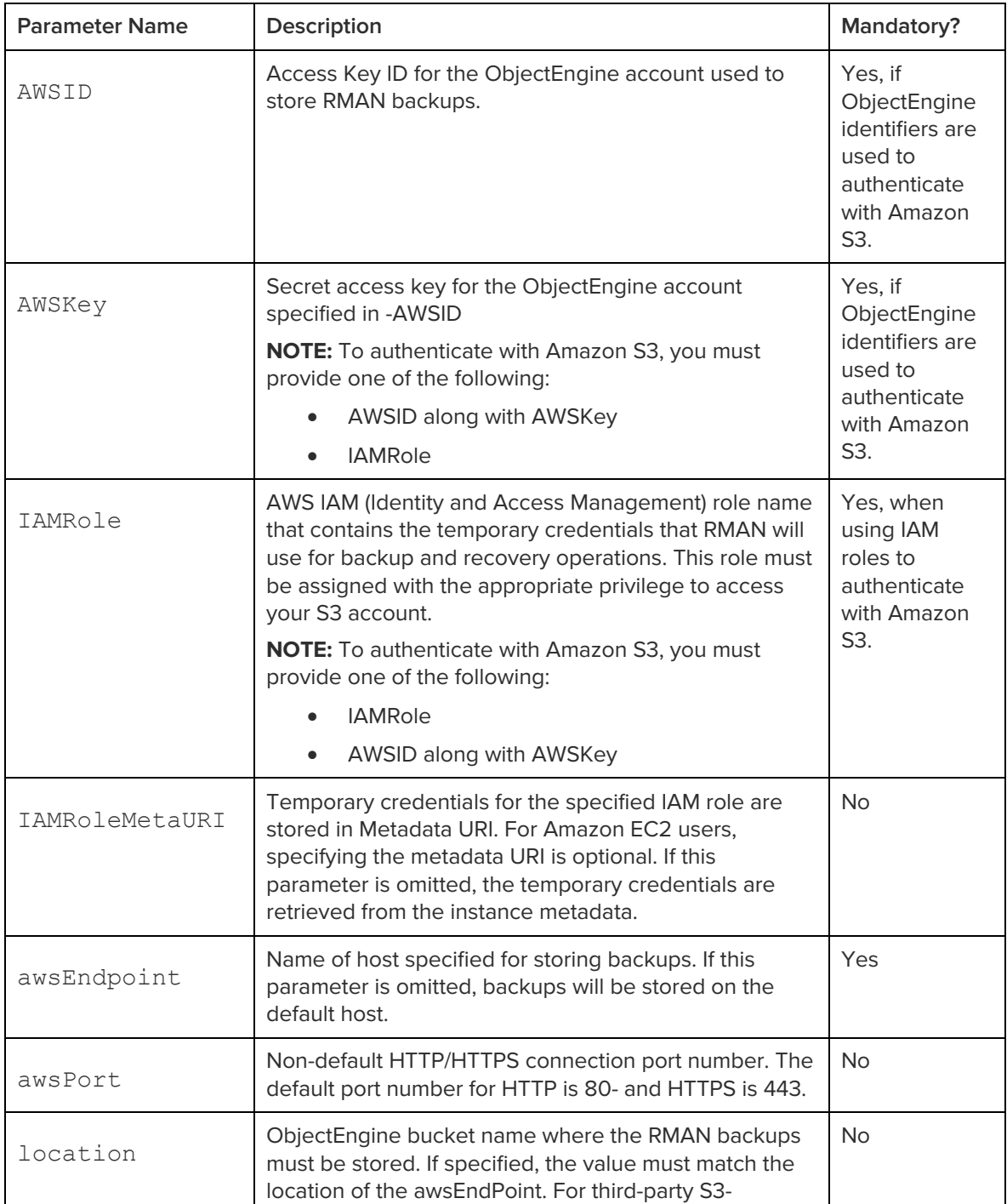

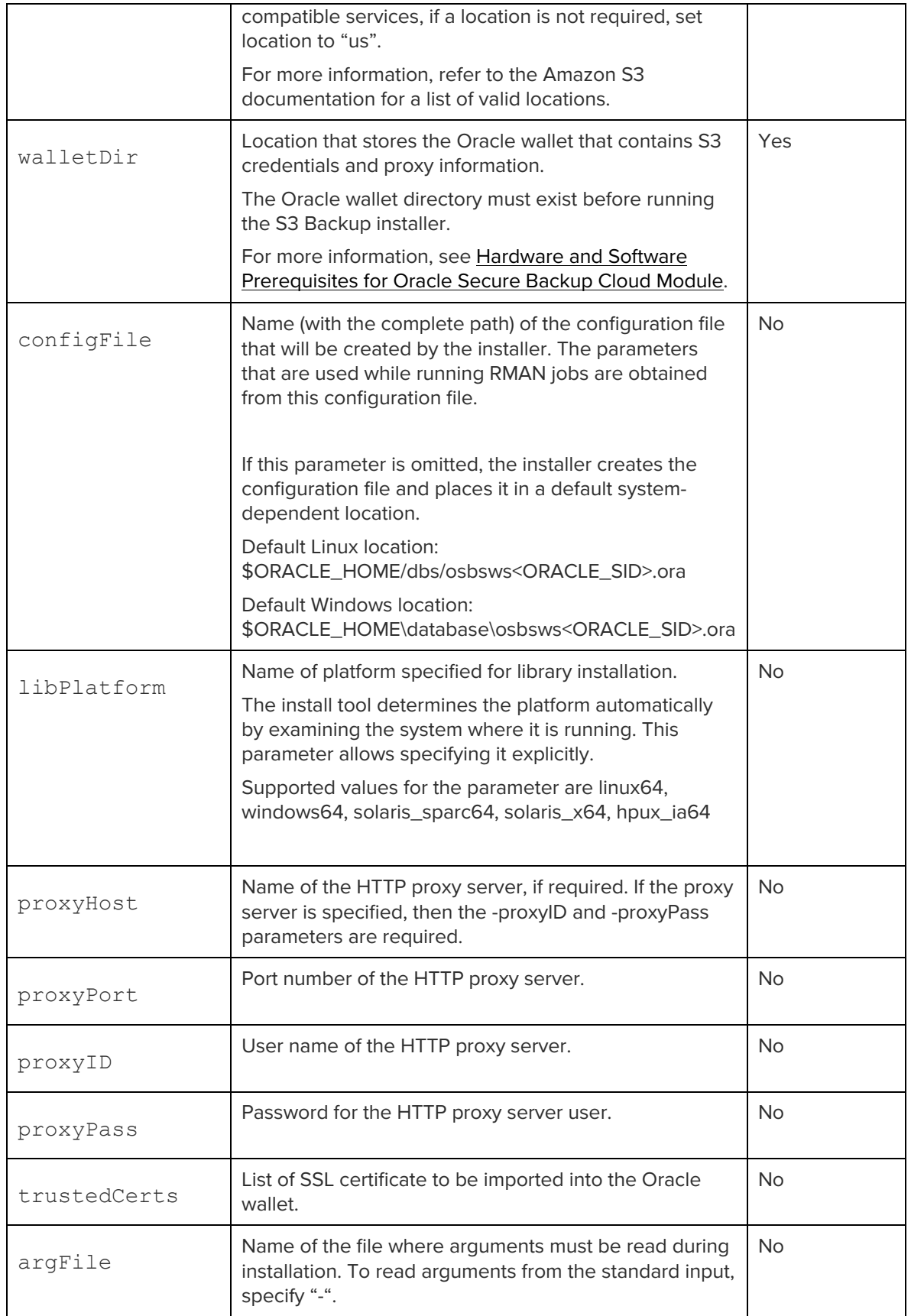

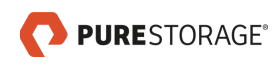

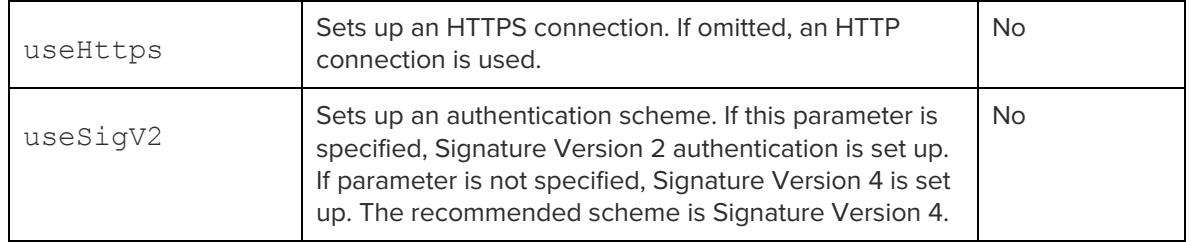